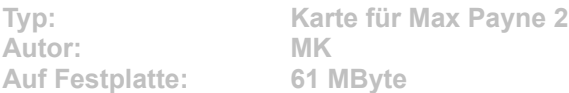

**Max sitzt wegen eines Mordes im Gefängnis auf Alcatraz. Die Zeit für den Ausbruch ist gekommen. Ihre Aufgabe ist es, aus Alcatraz zu fliehen. Es erwartet Sie eine wunderschön gemachte Karte, die mit einer tollen Atmosphäre glänzt.** 

**Installation: Klicken Sie im CD-Menü auf den Button "Installation", geben Sie nachfolgend das Max Payne 2-Hauptverzeichnis an, und drücken Sie auf "Extrahieren". Im Spiel wählen Sie unter "Choose Customized Game" den Eintrag "MK Alcatraz" und starten das Spiel. Im Hauptmenü können Sie die Karte dann unter "Alcatraz Island" laden.**